# 电子表格打印时隐藏背景图片

提示:本文档的示例代码仅适用于本文档中的示例报表/场景。若实际报表/场景与示例代码无法 完全适配(如报表使用冻结,或多个宏代码冲突等),需根据实际需求开发代码。

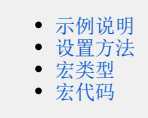

### <span id="page-0-0"></span>示例说明

有时候我们需要在展示电子表格时有背景图片,打印时隐藏背景图片,则可参考以下示例代码实现。

#### <span id="page-0-1"></span>设置方法

- 1、首先在[电子表格设计器](https://history.wiki.smartbi.com.cn/pages/viewpage.action?pageId=44501745)(Microsoft Office Excel)中,创建电子表格报表。
- 2、在浏览器的资源定制节点下,选中电子表格,右键选择 编辑宏 进入报表宏界面。
- 3、在报表宏界面新建服务端模块。在弹出的新建模块对话框中,选择对象为spreadsheetReport、事件为onBeforeOutput、并把下面宏代码复制 到代码编辑区域。

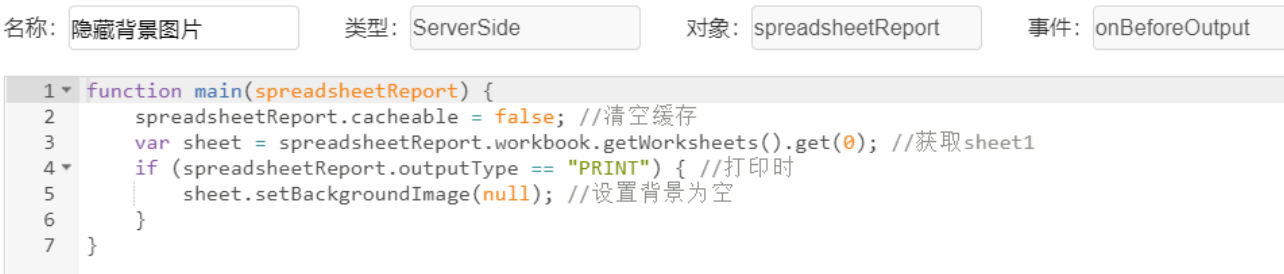

#### <span id="page-0-2"></span>宏类型

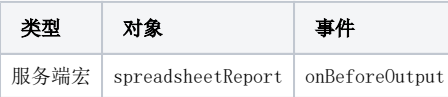

## <span id="page-0-3"></span>宏代码

```
function main(spreadsheetReport) {
    spreadsheetReport.cacheable = false;//
    var sheet = spreadsheetReport.workbook.getWorksheets().get(0); //sheet1
    if (spreadsheetReport.outputType == "PRINT") { //
         sheet.setBackgroundImage(null);//
     }
}
```
示例资源:[电子表格打印时隐藏背景图片.xml](https://history.wiki.smartbi.com.cn/download/attachments/52625801/%E7%94%B5%E5%AD%90%E8%A1%A8%E6%A0%BC%E6%89%93%E5%8D%B0%E6%97%B6%E9%9A%90%E8%97%8F%E8%83%8C%E6%99%AF%E5%9B%BE%E7%89%87.xml?version=1&modificationDate=1591958506000&api=v2)